# ◆FAQ タブレット端末活用 よくある質問

【本体、付属品について】

## Q1.電源が入りません

A.充電切れの可能性があります。充電ケーブルを正しく挿入し、30 分おいて再度電源ボタンを押してください。 それでも電源が入らない場合は電源ボタンとホームボタンを同時に10~20秒間長押ししてください。ここま で行って反応がない場合は、問い合わせ窓口にご連絡ください。(自動で OS をアップデートした時に、上手く 起動しないケースがあります)

#### Q2.充電ができません

A.ご家庭に iPad を充電できるケーブル(ライトニングケーブル)をお持ちの場合はそちらを利用してもらって 大丈夫です。また、コンセント、充電器とケーブルの接続部分、ケーブルと本体の三点がしっかりと奥まで接続 されているかご確認ください。それでも充電できない時は、ケーブルや充電器、本体が壊れている可能性があり ます。

#### Q3.キーボードが反応しません

A.再起動してください。それでも反応がなければ、一度キーボードケースの取り外 しを推奨します。スタンド部分を展開し、本体裏面から指で押すことで取り外せま す。ケースを外す時は本体の落下にご注意ください。右の QR コードにて解説の動 画が見られますので、参考にしてください。

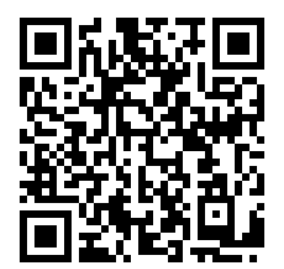

## Q4.インターネットに接続できません

A.「設定」→「モバイルデータ通信」から、モバイルデータ通信がオン(緑色)になっているかご確認ください。 オンになっていて、接続できない場合は再起動をお試しください。確認終了後、タブレットドリルのアイコンを タップし、ログイン画面が正常に表示されるかお試しください。

## Q5.タッチペンを紛失/破損してしまいました

A.タッチペンは貸与品ではなく、配布した物品になります。紛失や破損に関して学校側として対応はいたしませ ん。必要であればご家庭で新しいものをご用意ください。

## Q6.○○のサイトが見られません

A.教育委員会の設定で閲覧を制限しているサイトがあります。例えば、Youtube、SNS などにはアクセスでき ません。

## Q7.写真が撮れません

A.SKYMENU を起動し、ログインすることで使用できます。カメラアプリはありません。

## Q8.SKYMENU でも写真が撮れません

A.「設定」→「Safari」→「WEB サイトの設定」→「カメラ」で拒否の設定になっていないかご確認ください。 また、再起動もお試しください。

## Q9.タブレット端末の中のデータを印刷したい

A.機能を制限している為、印刷はできません。

## Q10.Airdrop が使えません

A.機能を制限している為、使えません。

# Q11.CapsLock がかかって文字が打てないです

キーボード左下にあるこのキーを押してください。

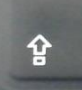

# Q12.日本語/英語が打てません

A.キーボード下部の"英数"を押せば英語に、"かな"を押せば日本語に切り替わります。 1~3年生の場合は、画面上に表示されるキーボードの下部にある「地球マーク」を長押してください。

## 【アプリケーションについて】

## Q13.タブレットドリル/SKYMENU/Microsoft の ID、パスワードが分からない

A.配布している『児童生徒用アカウント情報』の紙をご確認ください。

# Q14.Word / Excel / PowerPoint が編集できません

A.学校から配布している『児童生徒用アカウント情報』の紙にあるマイクロソフトアカウントを入力しサインイ ンする必要があります。Word / Excel / PowerPoint の画面で「サインイン」という表示が出ていたら、アカ ウント情報を入力してください。

※Microsoft のメールアドレスを打つ前には、必ず英数を押してください。@は半角です。

## Q15.QR コードの読み取り方がわかりません。

A.SKYMENU にログインし、QR コードリーダーをタップして使用してください。あるいは、iPad の右上を下 方向にスワイプしてコントロールセンターを出し、QR コードリーダーを使用してください。

## Q16.○○というアプリをインストールしたい

A.インストールできるアプリは教育委員会で決められています。許可されているアプリはデスクトップの Self Service をご覧ください。

## Q17.○○というアプリを消したい・配置を変えたい

A.アプリの削除や移動はできません。